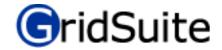

| F  | eatures: ✓ included, ✓✓ enhanced                                                       | 5<br>basic | 5<br>plus |
|----|----------------------------------------------------------------------------------------|------------|-----------|
| G  | eneral                                                                                 |            |           |
|    | Client mode for elicitation                                                            | ✓          | 11        |
| •  | Individualized display settings                                                        | ✓          | <b>4</b>  |
| •  | Adjustable font size for elicitation screens                                           | ✓          | ✓         |
| •  | Zoom function for dendrogram and biplot screens                                        | ✓          | ✓         |
| •  | Screen texts can be edited in different languages                                      |            | ✓         |
| •  | Help texts for clients can be edited                                                   |            | ✓         |
| •  | Presentation: Selecting, labelling, marking of screen contents                         |            | 11        |
| •  | Pictures and graphics are possible as elements                                         |            | ✓         |
| •  | Weighting of constructs is possible                                                    |            | ✓         |
| •  | Presetting of interviews                                                               |            | 11        |
| In | put                                                                                    |            |           |
|    | Input of 'paper-and-pencil' Interviews                                                 | ✓          | ✓         |
| •  | Interactive triadic elicitation of interviews                                          | ✓          | ✓         |
| •  | ,Pegasus'-elicitation: Triadic elicitation with further inquiry                        |            | ✓         |
| •  | Full Context Elicitation                                                               |            | ✓         |
| •  | River Chart Elicitation                                                                |            | ✓         |
| •  | Import from other grid software: GridStat, Flexigrid, RepGrid, Enquire Within, Gridcor |            | ✓         |
| E  | dit                                                                                    |            |           |
| •  | Easy to use editor for all interview data                                              | ✓          | ✓         |
| •  | Import of constructs/elements from other grids                                         |            | ✓         |
| •  | MergeGrids: Merge grids with same elements but different constructs                    |            | ✓         |
| •  | MedianGrid: Aggregated grid of grids with same elements and constructs                 |            | ✓         |
| A  | nalysis                                                                                |            |           |
| G  | eneral                                                                                 |            |           |
| •  | Rawdata: Coloured or numerical display, zoom                                           | ✓          | ✓         |
| •  | Display of extreme ratings and distribution of ratings                                 | ✓          | ✓         |
| •  | Profiles of element characteristics                                                    | ✓          | ✓         |
| •  | Comparison of profiles of element characteristics                                      |            | ✓         |
| M  | ouseSort: computer assisted analysis by hand                                           | ✓          | ✓         |
| CI | uster Analysis                                                                         |            |           |
| •  | Graphic dendrogram display                                                             | ✓          | ✓         |
| •  | Matrix display of data                                                                 | ✓          | ✓         |
| Pr | incipal Components Analysis (PCA)                                                      |            |           |
| •  | Choice of number of components/Varimax-rotation                                        | ✓          | ✓         |
| •  | Selective display of constructs/elements                                               | ✓          | ✓         |
|    | Display of constructs according to weighting                                           |            | ✓         |
|    |                                                                                        |            |           |
| •  | Context search: Selective display of similar constructs/elements                       | ✓          | ✓         |

|   | : - |     | .:   |
|---|-----|-----|------|
| G | ric | IJί | iite |

| Features: ✓ included, ✓✓ enhanced                                     | 5<br>basic | 5<br>plus |
|-----------------------------------------------------------------------|------------|-----------|
| SharedGrids                                                           |            |           |
| Coloured/numerical display of differences between grids               |            | ✓         |
| Dendrogram display of differences between grids                       |            | ✓         |
| Easy tracing of differences                                           |            | ✓         |
| Output                                                                |            |           |
| Export of data:                                                       |            |           |
| RepPlus, Idiogrid, Excel                                              | ✓          | ✓         |
| GridStat, Flexigrid, SPSS, Word                                       |            | ✓         |
| Automatic detection of data formats                                   | ✓          | ✓         |
| Batch mode                                                            | ✓          | ✓         |
| Reports: Data for (PDF-) Reports can be selected and saved as profile |            | ✓         |
| Screenshot function: Save screen contents as files                    | ✓          | ✓         |
| Print                                                                 | ✓          | ✓         |
| Help                                                                  |            |           |
| Manual in German and English                                          | ✓          | ✓         |
| Context sensitive help                                                | ✓          | ✓         |

May 2020